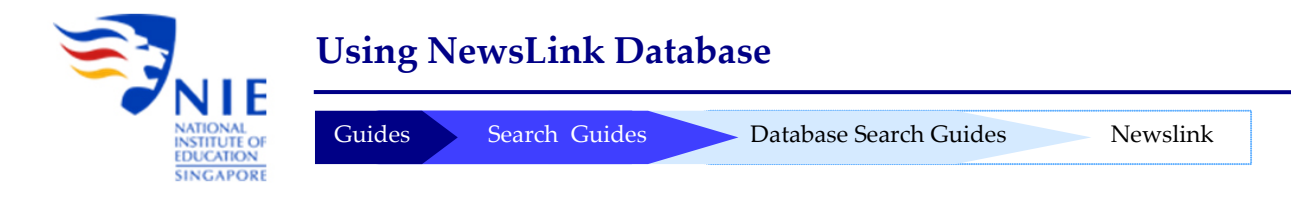

## **Introduction**

Newslink is an online newspaper archival service. The database covers news stories and articles written by Singapore Press Holdings (SPH) journalists excluding stories from news agencies such as Reuters, AP, AFP, etc. Articles will be available on the next working day after publication, except for weekends (Saturday, Sunday & Monday issues will appear on Tuesday).

### Access:

[http://libservy.nie.edu.sg/login.php?url=http://newslink.asiaone.com/user/Login.action?login=&login](http://libservy.nie.edu.sg/login.php?url=http://newslink.asiaone.com/user/Login.action?login=&loginKey=vRFy0Zho5HmWSSPjyFI70Q%3D%3D) [Key=vRFy0Zho5HmWSSPjyFI70Q%3D%3D](http://libservy.nie.edu.sg/login.php?url=http://newslink.asiaone.com/user/Login.action?login=&loginKey=vRFy0Zho5HmWSSPjyFI70Q%3D%3D)

# **1. Searching**

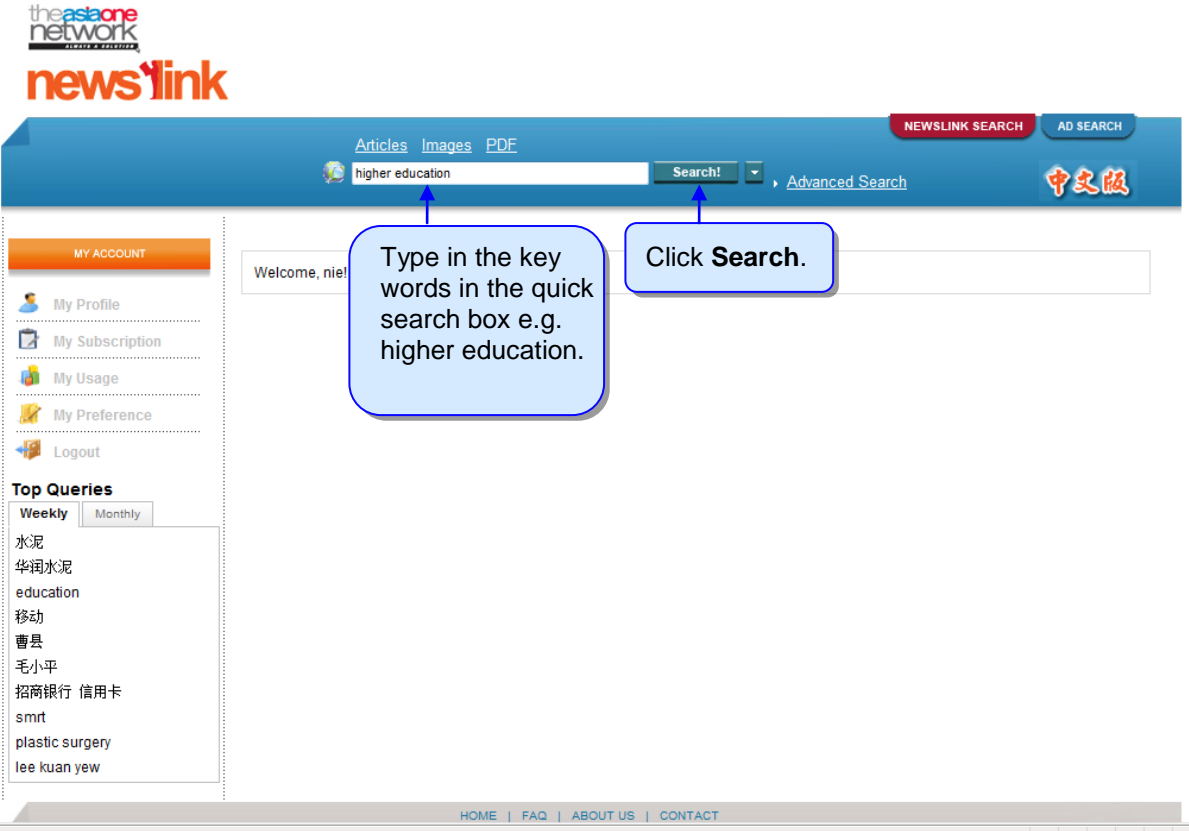

# **2. Search Results**

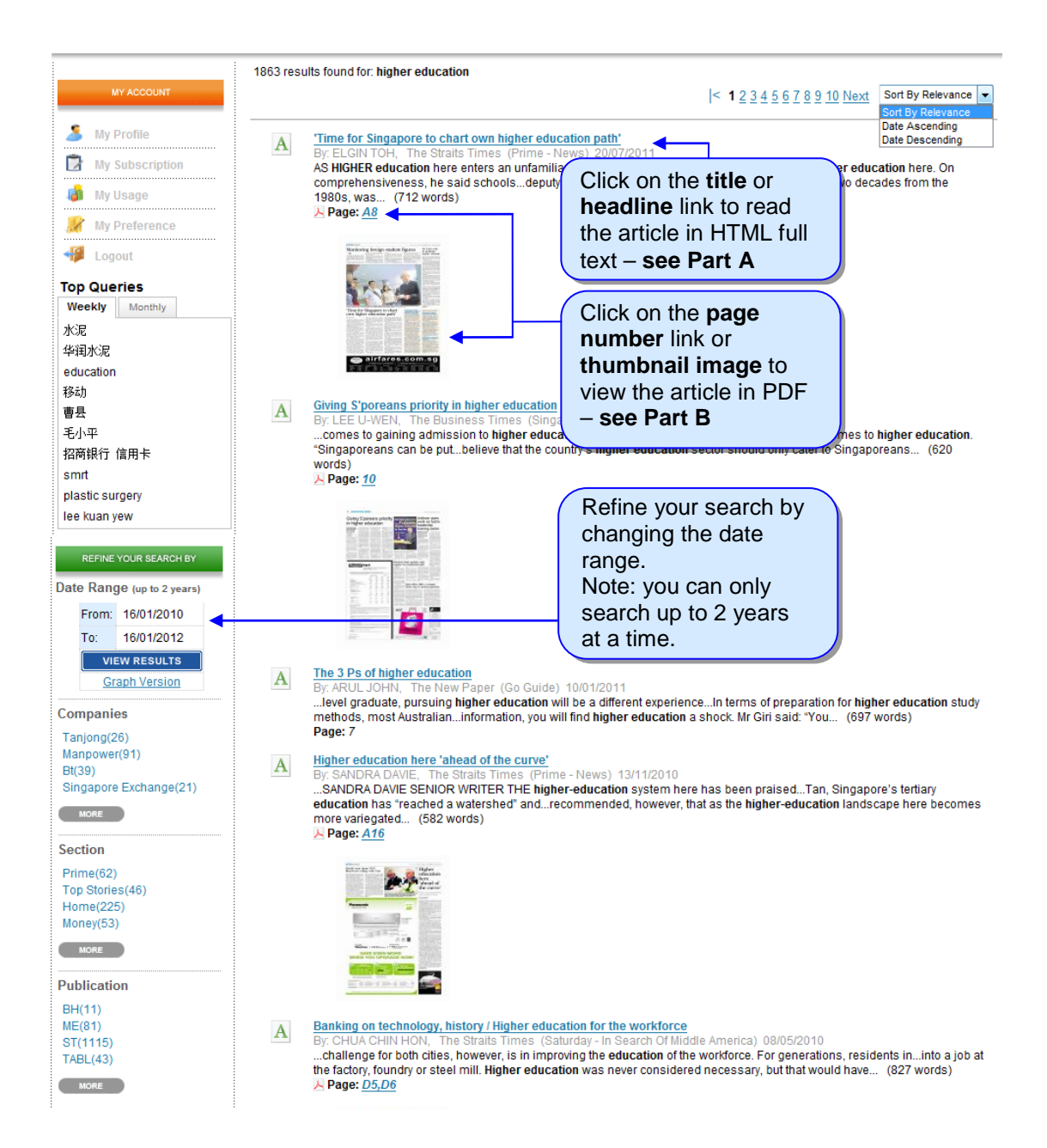

# **news'link**

'Time for Singapore to chart own higher education path'

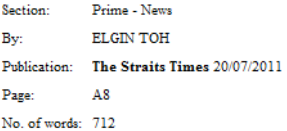

AS HIGHER education here enters an unfamiliar phase, planners can no longer afford to "extrapolate from the past" or mimic Western models of success.

Instead, a bold, new course is needed - one that is more comprehensive in its offerings, more flexible in allowing for alternative paths and more open in its embrace of the international.

Presidential hopeful and education sector veteran Tony Tan offered these suggestions at a public lecture yesterday, as he articulated his vision on the future of tertiary learning in Singapore.

"We are no longer playing catch-up with Britain, the United States, or anyone else. We have caught up. We have to start charting our own path," he said in a wide-ranging speech that also traced the history of higher education here.

On comprehensiveness, he said schools must offer "the widest range of programmes to the widest range of people". They must be able to host courses in areas where there is heavy demand, but also in areas of "emerging or niche demand", to adapt to the global consumer who is more varied in his tastes

```
Click on the title or 
headline link under 
the "Similar Articles" 
column to read the
related articles in 
HTML full text
```
#### **Similar Articles** • Heartfelt tributes to Sim Kee Boon's legacy • MM Lee's tribute to Sim Kee Boon • Sim Kee Boon to retire as Keppel Corp exec chair • Sim Kee Boon's heir is not yet apparent • For Sim Kee Boon, it's 'here we go again · S'pore stocks 'will avoid bloodbath' .. MORE

# **Part B. Viewing of the Full Article - In PDF Format**

Note: For viewing of PDFs that are more than one page, please refer to Section 3.b.

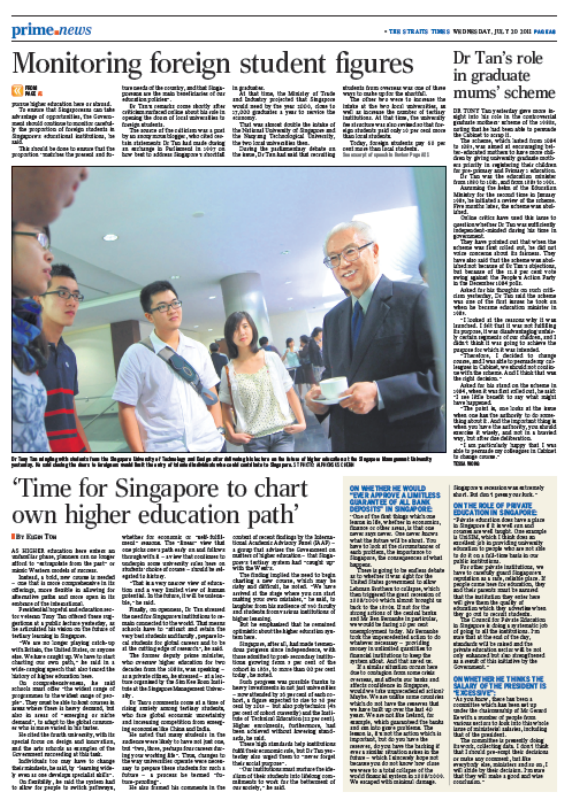

# **3. Tips**

# **a) How can I browse articles published on a particular date?**

i) Click on "Advanced Search" from the home page.

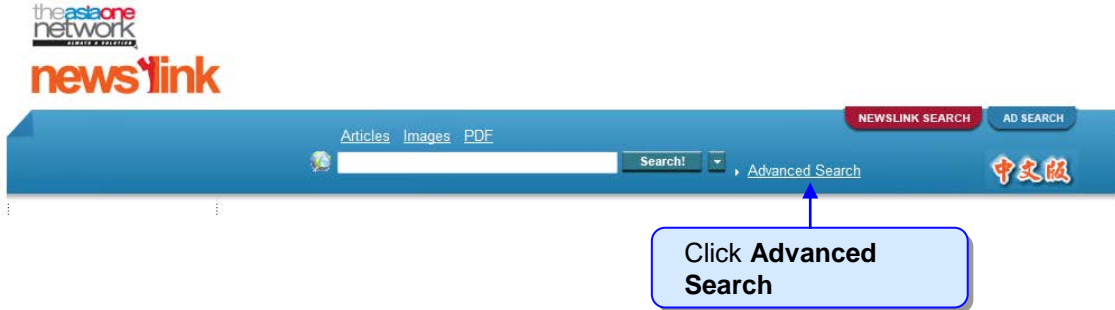

ii) In Advanced Search, perform the following steps:

#### **ADVANCED GENERAL SEARCH**

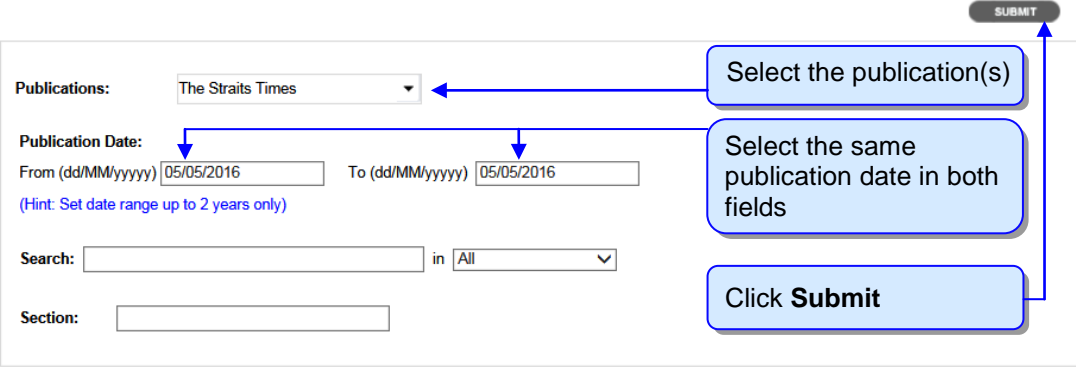

### **b) How do I view the PDFs of articles with more than one page?**

Only the first PDF page is shown at the basic search mode.

 i. If you wish to view **ALL** the PDFs of an article, you will have to first find out the other PDF page numbers.

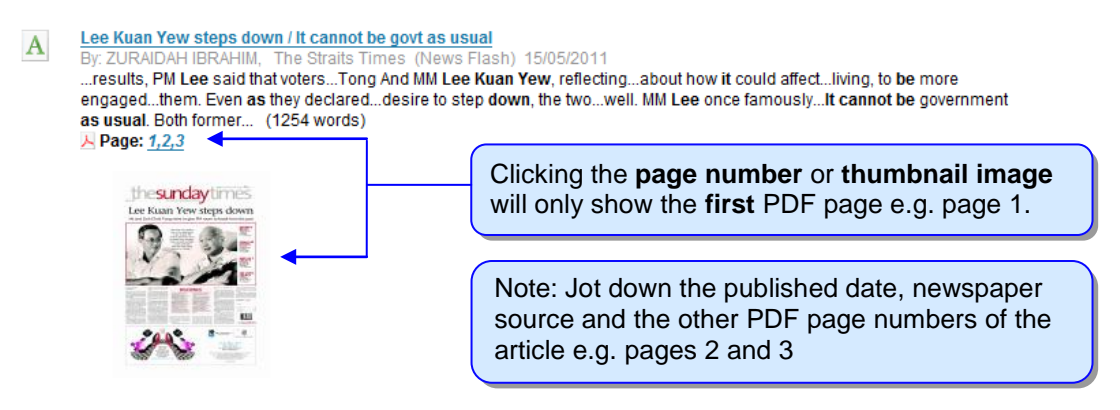

ii. Go to Advanced Search and perform the following steps:

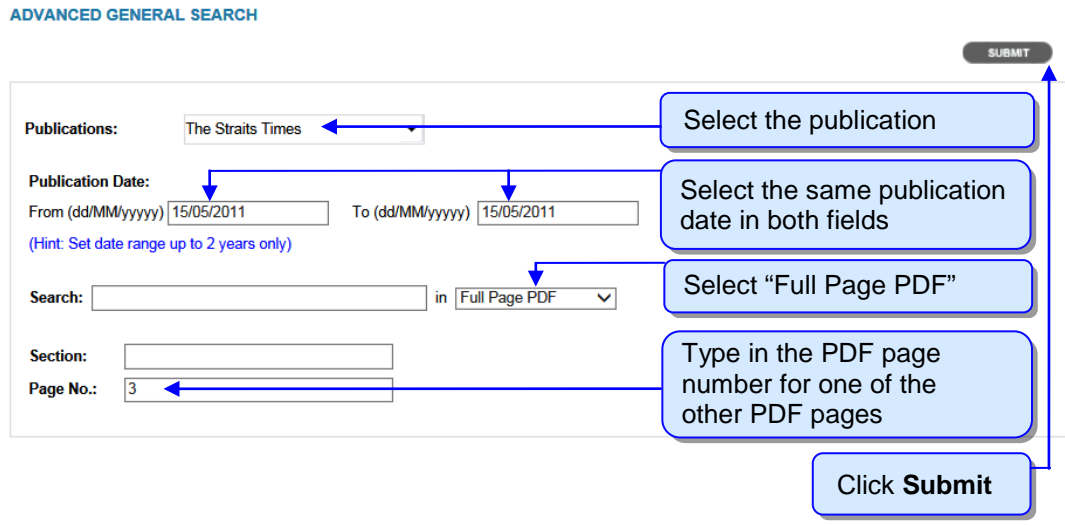

iii. Click the **page number** or **thumbnail image** to view or download the PDF page.

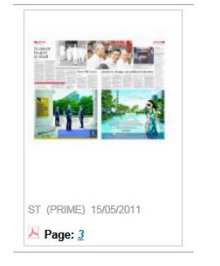

iv. Repeat Steps ii –iii for the other PDF pages if necessary.

### **c) How do I capture and access the permalink of a full text article?**

i) Capturing a Permalink (Permanent link to the full text)

 After clicking an article headline to view the full text, copy the URL link in the browser's address field above and save it.

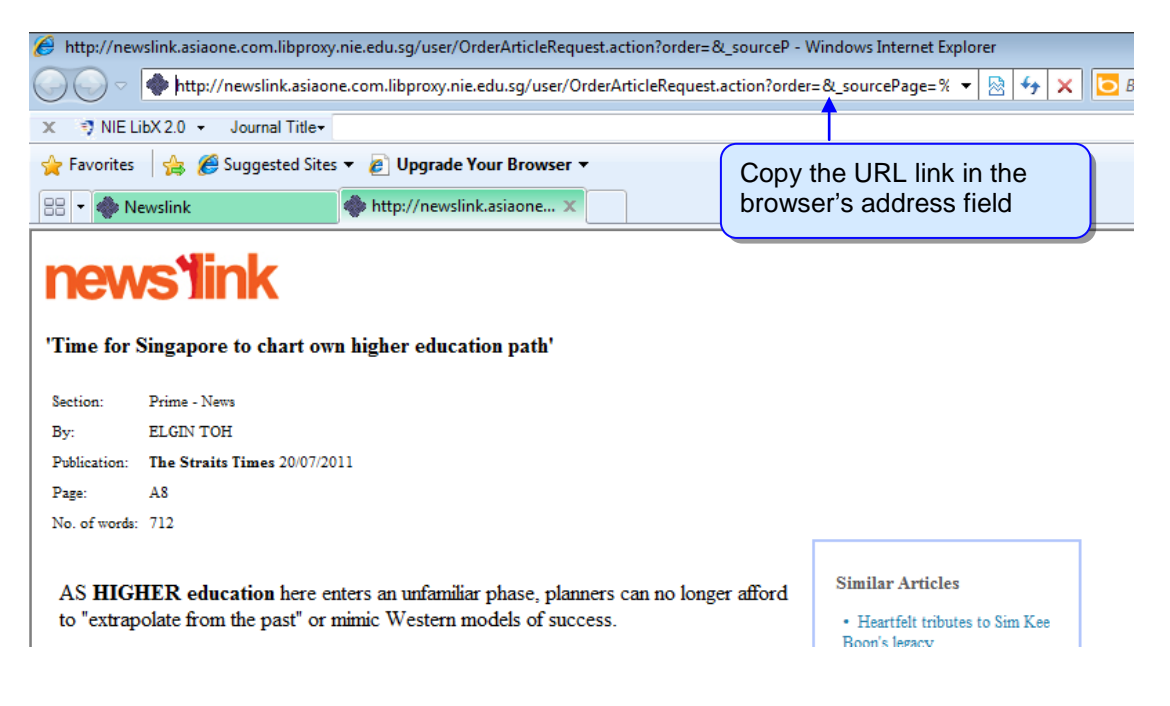

- ii) Accessing full text via the Permalink
- 1) You need to be logged in before accessing the Permalink. If you are not already logged in, connect to: [http://libservy.nie.edu.sg/login.php?url=http://newslink.asiaone.com/user/Login.action?login](http://libservy.nie.edu.sg/login.php?url=http://newslink.asiaone.com/user/Login.action?login=&loginKey=vRFy0Zho5HmWSSPjyFI70Q%3D%3D) [=&loginKey=vRFy0Zho5HmWSSPjyFI70Q%3D%3D](http://libservy.nie.edu.sg/login.php?url=http://newslink.asiaone.com/user/Login.action?login=&loginKey=vRFy0Zho5HmWSSPjyFI70Q%3D%3D)
- 2) Enter the Permalink at the browser's address field.

**d) What do I do if I see a login box on the left and/or a message when using Newslink?** 

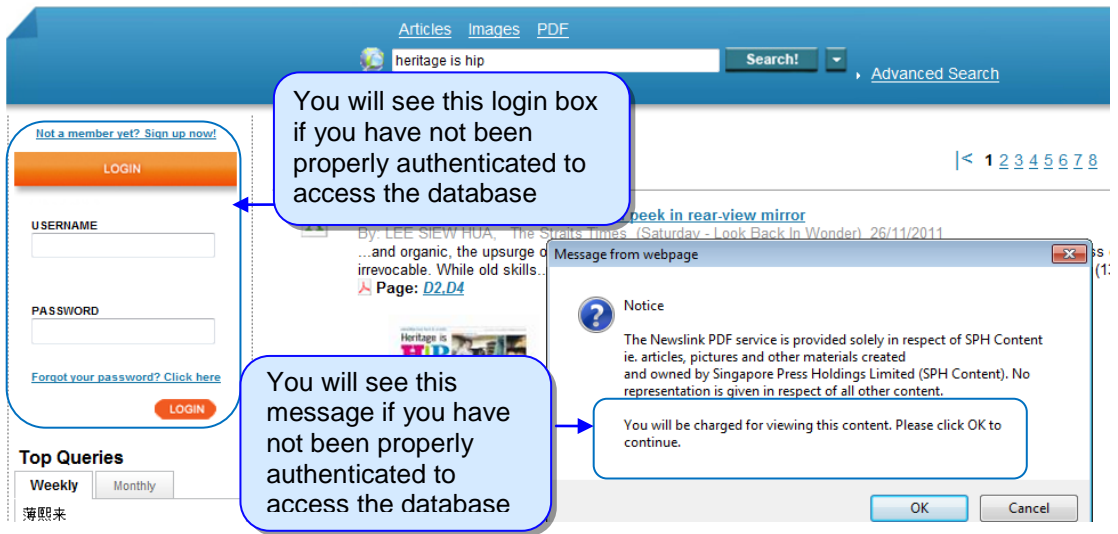

You may encounter the above **login box** when you enter the Newslink site.

You may also encounter the above **message** saying, "You will be charged for viewing this content. Please click OK to continue.", when you try to view the full text or PDF files.

To troubleshoot these problems, please clear your browsing history or cache before accessing Newslink again.

- i) Clear the browsing history or cache. If you need help, please visit this [page.](http://www.bnl.gov/itd/webapps/browsercache.asp)
- ii) Close the browser.
- iii) Connect to Newslink again. You should be prompted to login with your NIE Login Account.
- iv) You should see a "Welcome, nie!" message on the screen if you have successfully logged in.

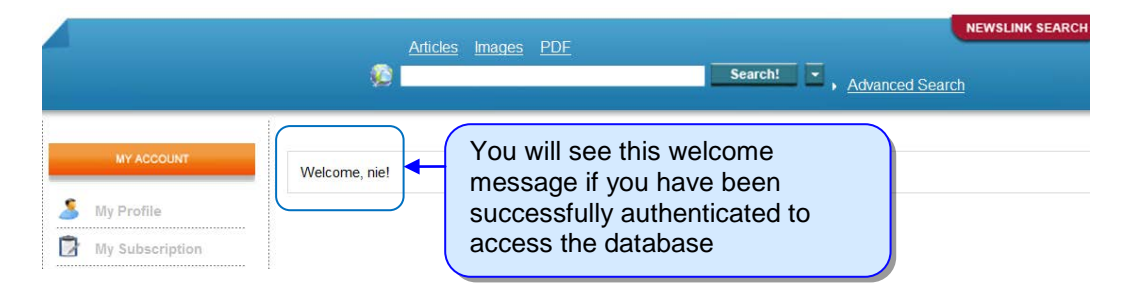

### **Getting Help**

For enquiries on Newslink, please contact Research & Information Services at [libris@nie.edu.sg](mailto:libris@nie.edu.sg) or **6219-6115 / 6790-3631**.

Maintained by: Stephanie Ow Last modified date: 11 May 2016